*An Alpha Lambda Delta Tutorial*

# **STEP 1: SIGN INTO MHS. SELECT "MEMBERS" AND THEN "SEND MEMBER MESSAGES".**

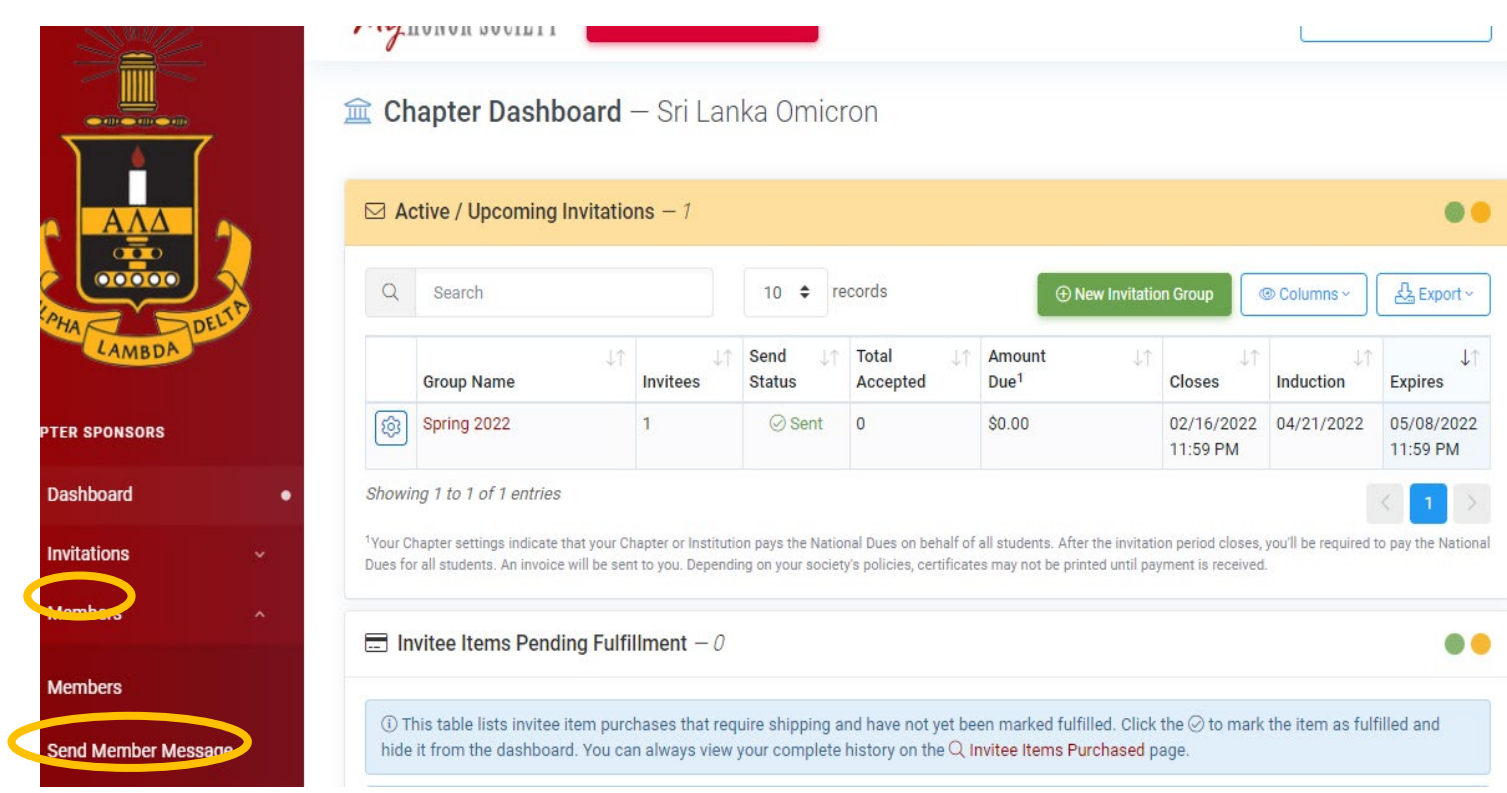

## **STEP 2: SELECT YOUR RECIPIENTS USING THE FILTERS LISTED**

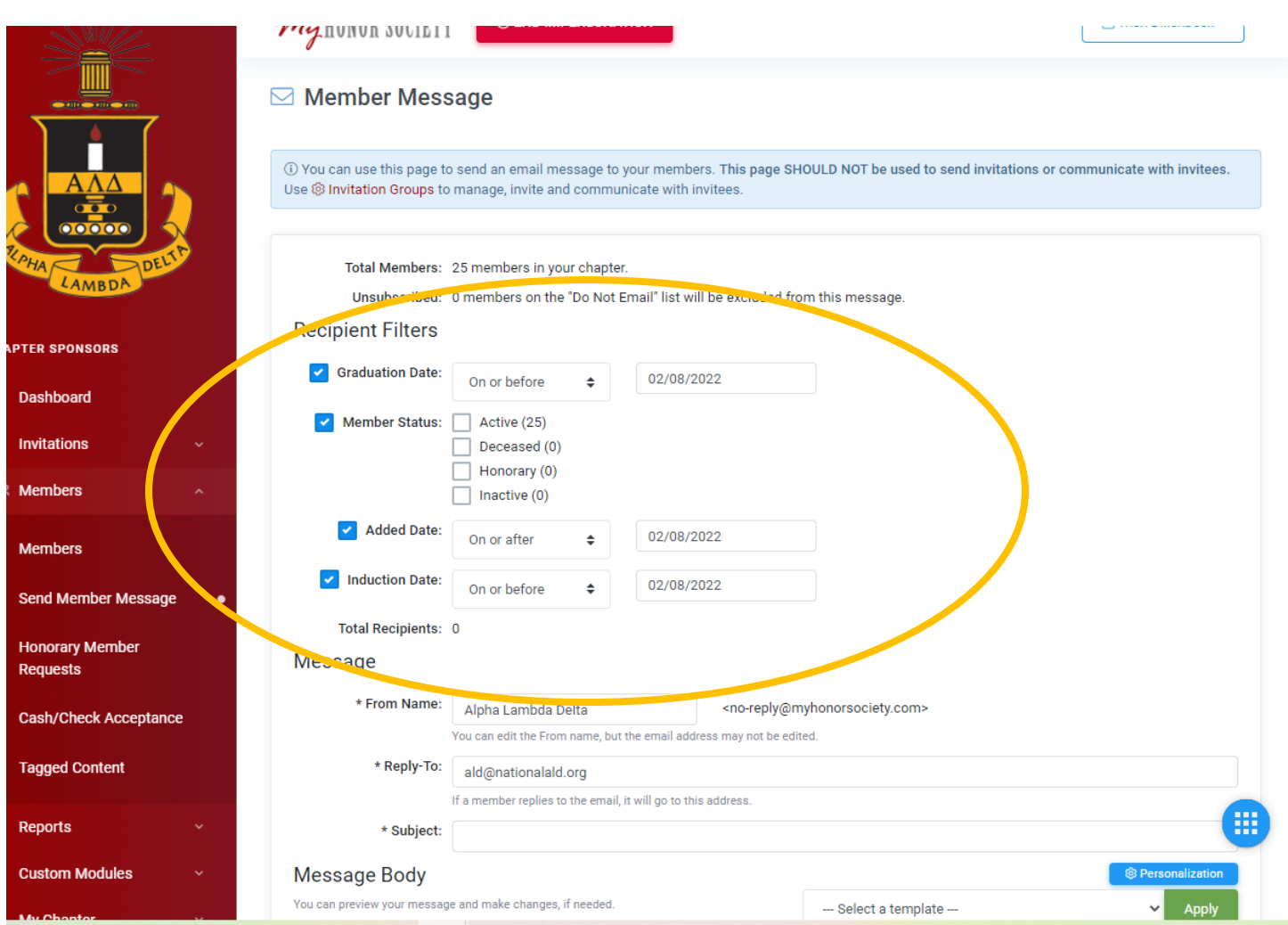

## **STEP 3: CHANGE THE "FROM NAME" AND "REPLY TO" FIELD.** These are customizable up to 40 characters.

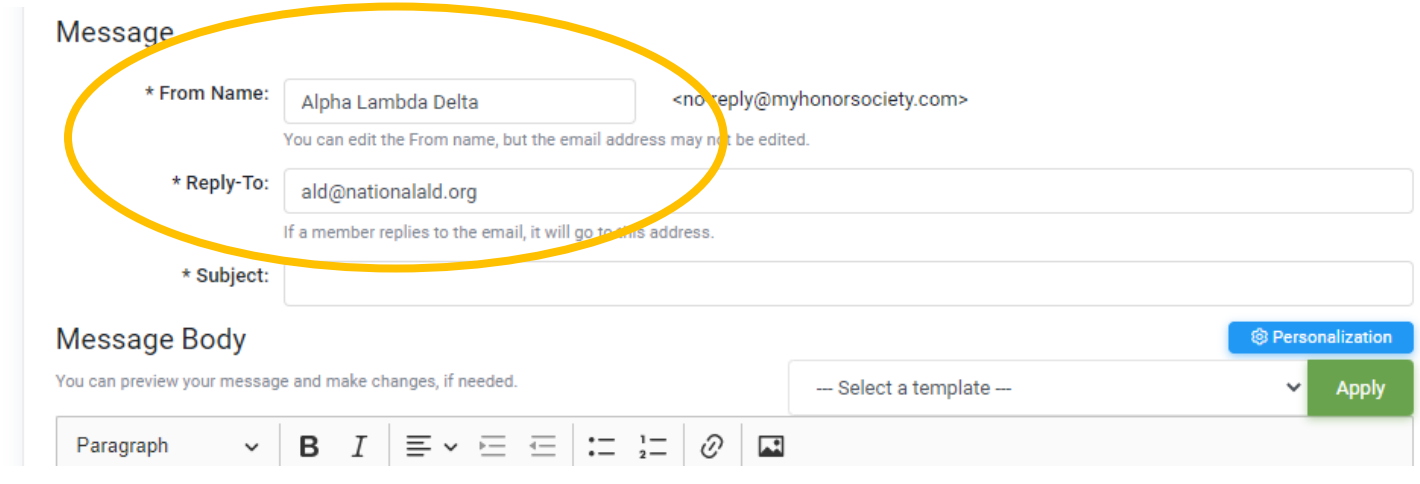

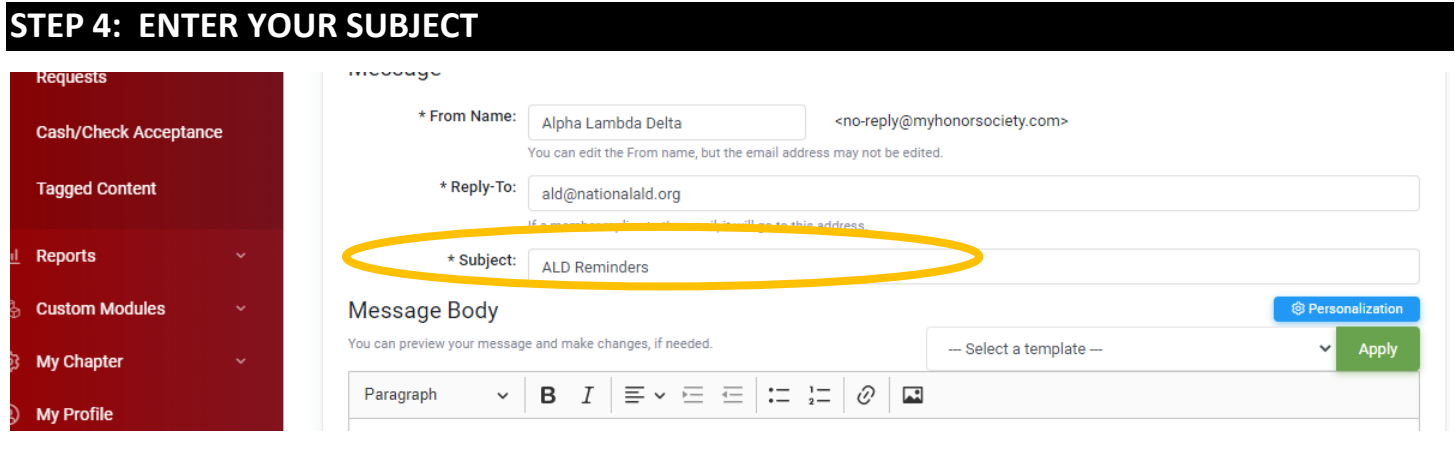

## **STEP 5: SELECT YOUR TEMPLATE AND CLICK "APPLY"**

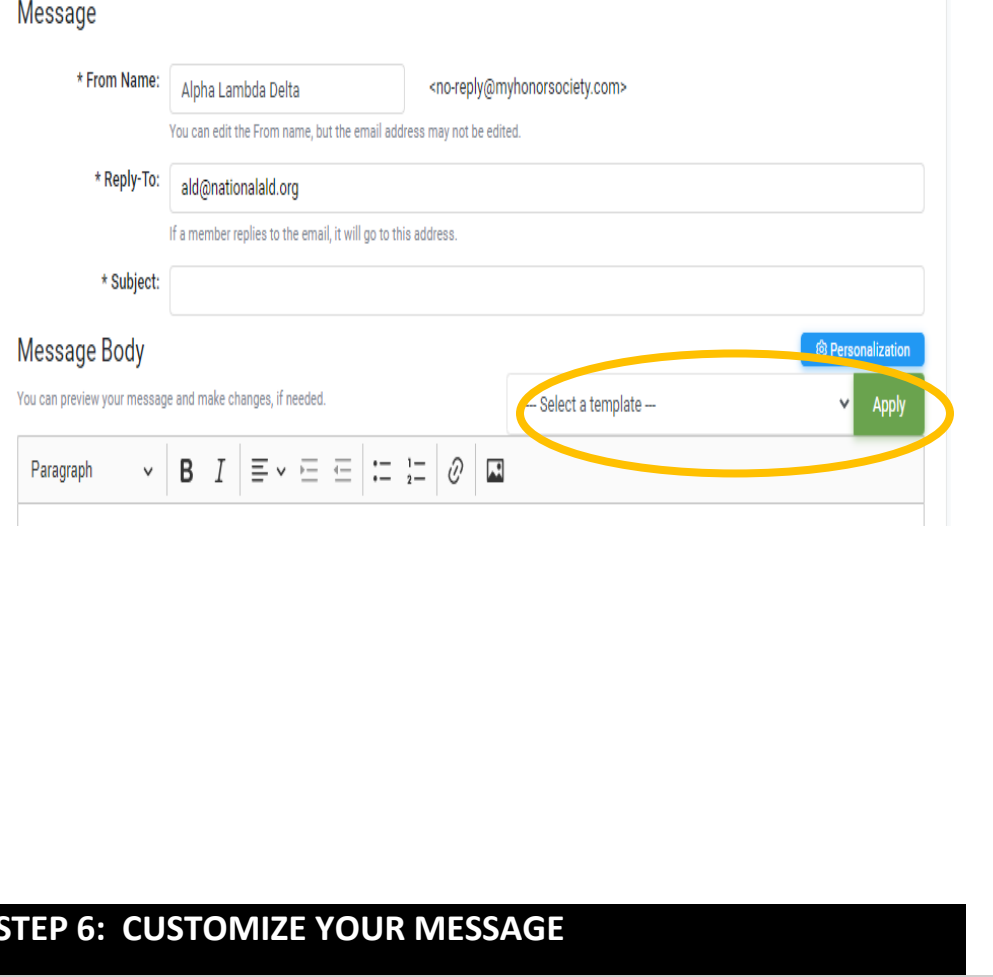

### **Template Options:**

- **Invitation Letter #2**
- Fall Invitation Letter
- New Sample Template
- Sample Message Template
- **Invitation Letter**
- Welcome Letter
- Reminder Common Misconceptions
- Reminder Is ALD Legit?
- **New Chapter Invitation Letter**
- Reminder Last Chance
- Reminder, what do I get for my membership fee?
- Honor Society Scam
- **Scholarship Email Stemler & Trow**
- **ALD Leads Certified**
- PES Reminder Common Misconceptions
- PES Reminder Is PESALD legit?
- **PES Reminder Last chance**
- **ALD Honor Cords**
- **Last Chance Expired**
- **New Chapter Invitation Letter**
- **ALD Promo Video**
- **Last Day Reminder**

## **STEP 6: CUSTOMIZE YOUR MESSAGE**

### **Personalize:**

You may also choose to bypass the template and create your own message. The same features (personalization, hyperlink, pictures, etc.) are available MHS allows for personalized fields which allows you to customize a template efficiently. The fields are as follows:

*An Alpha Lambda Delta Tutorial*

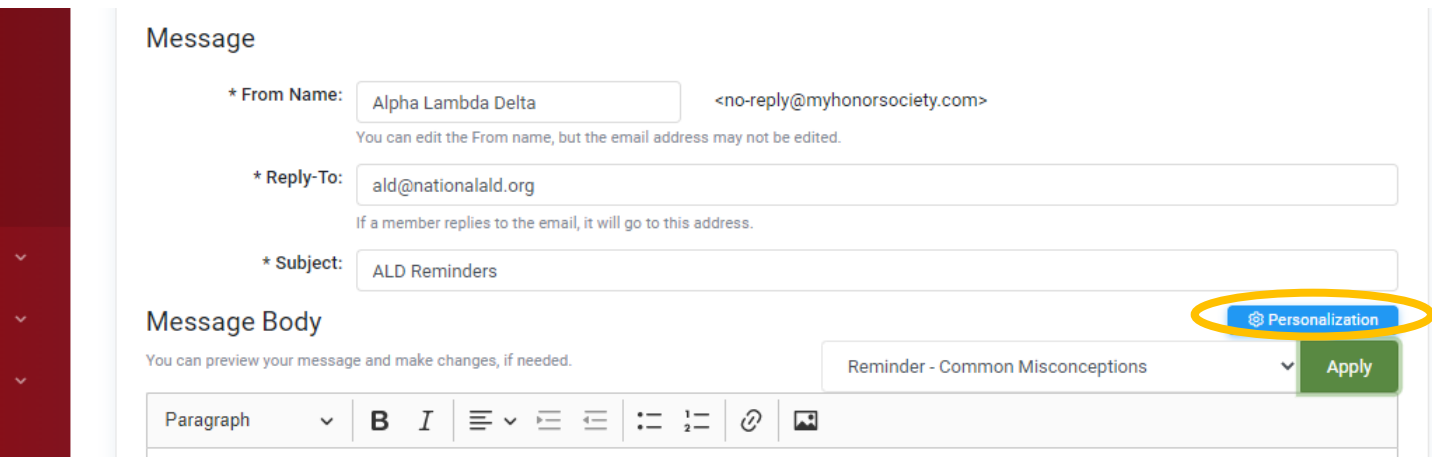

#### Personalization

You can personalize your message by adding variables that take on values specific to the recipient. Here's what you can use:

- . {name} The recipient's full name (first and last)
- · {first-name} The recipient's first name
- · {last-name} The recipient's last name
- · {email} The recipient's email address
- {chapter-name} The chapter name
- · {institution-name} The institution name
- {chapter-website} A link to the chapter's website\*

\* Not a required field: it may be blank. Plan usage accordingly.

The variables must be entered exactly as they are written in bold above, including the curly braces and dashes. Example:

Dear {first-name},

Congratulations! You are invited to join Alpha Lambda Delta at {institution-name}.

Dues are only {dues} and include lifetime membership and many great benefits. Dues are comprised of Local Dues ({local-dues}) and National Dues ({national-dues}).

You have until {closing-date} to accept this invitation.

Please visit our website at {chapter-website} for more information about our chapter.

Please note that a link to accept the invitation online will be included automatically in all invitations. The link will be inserted just after your invitation text entered here.

Cancel

 $\times$ 

## **Hyperlink:**

If you'd like to add a hyperlink, **highlight the text you'd like to hyperlink.** Then select the "Link" button.

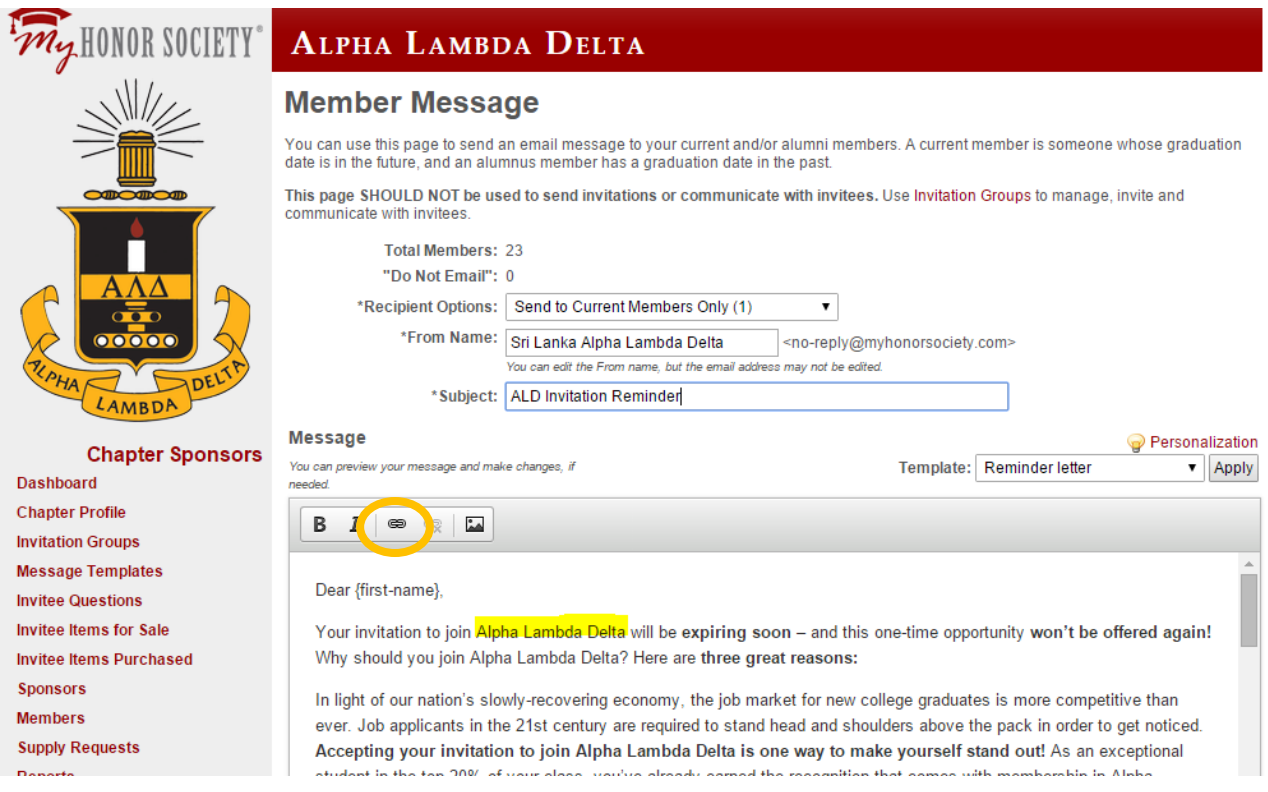

## Enter in your URL and click "OK"

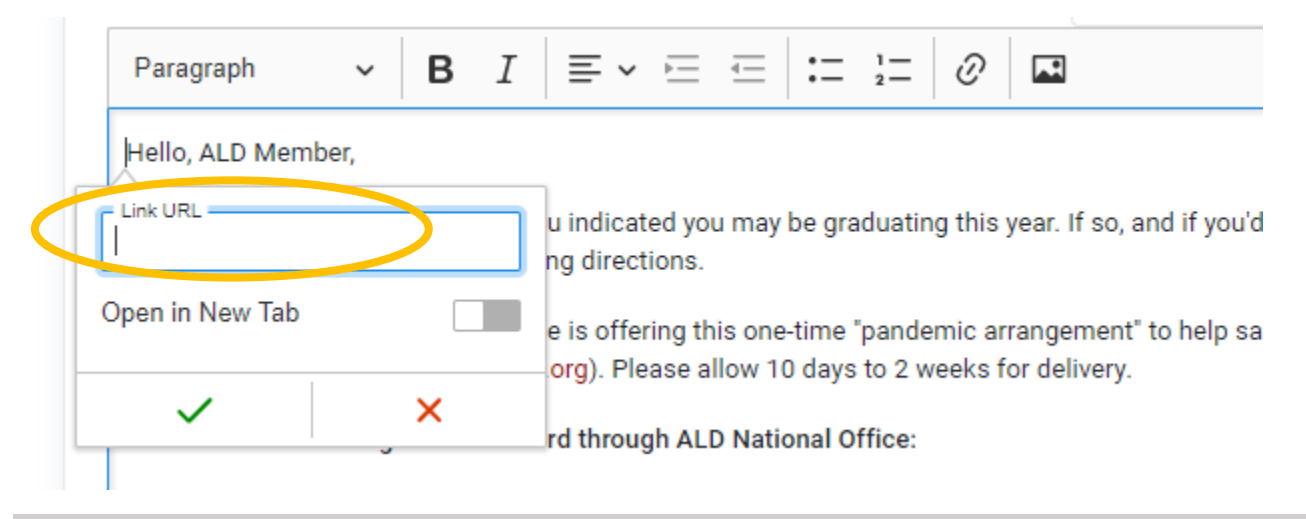

### **Insert an Image:**

Click in the body of the email where you'd like to insert the picture. Click on the "Image" button.

*An Alpha Lambda Delta Tutorial*

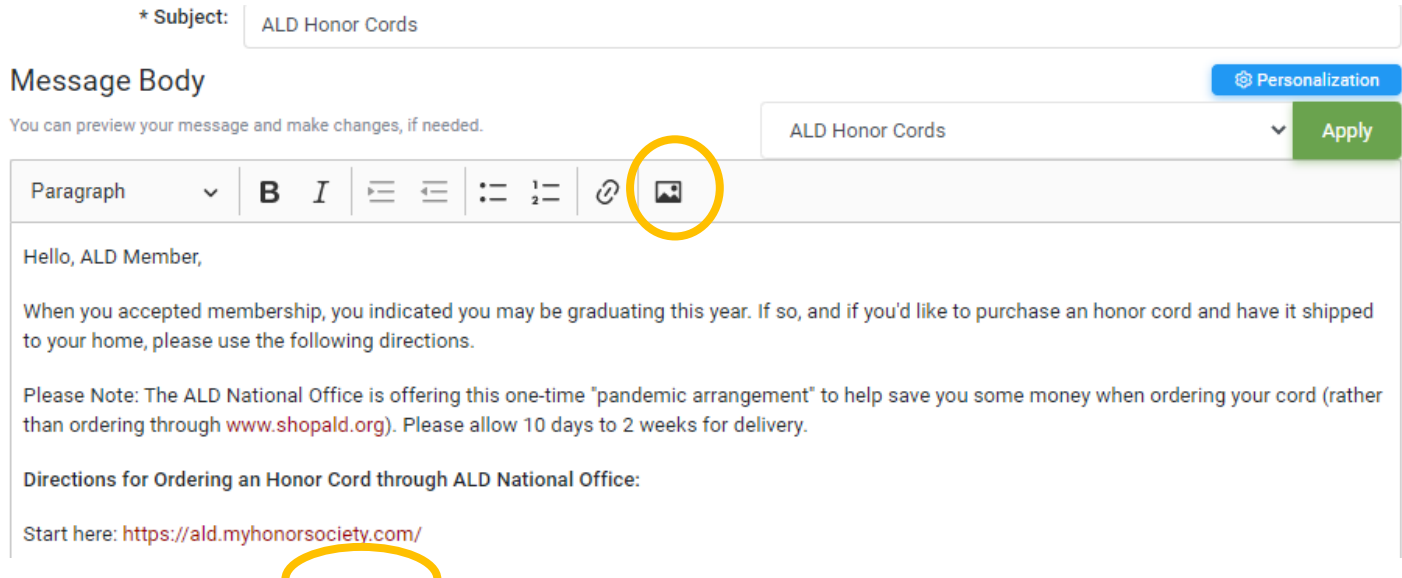

## Find the file/picture to insert; you may have to "Upload" the file first.

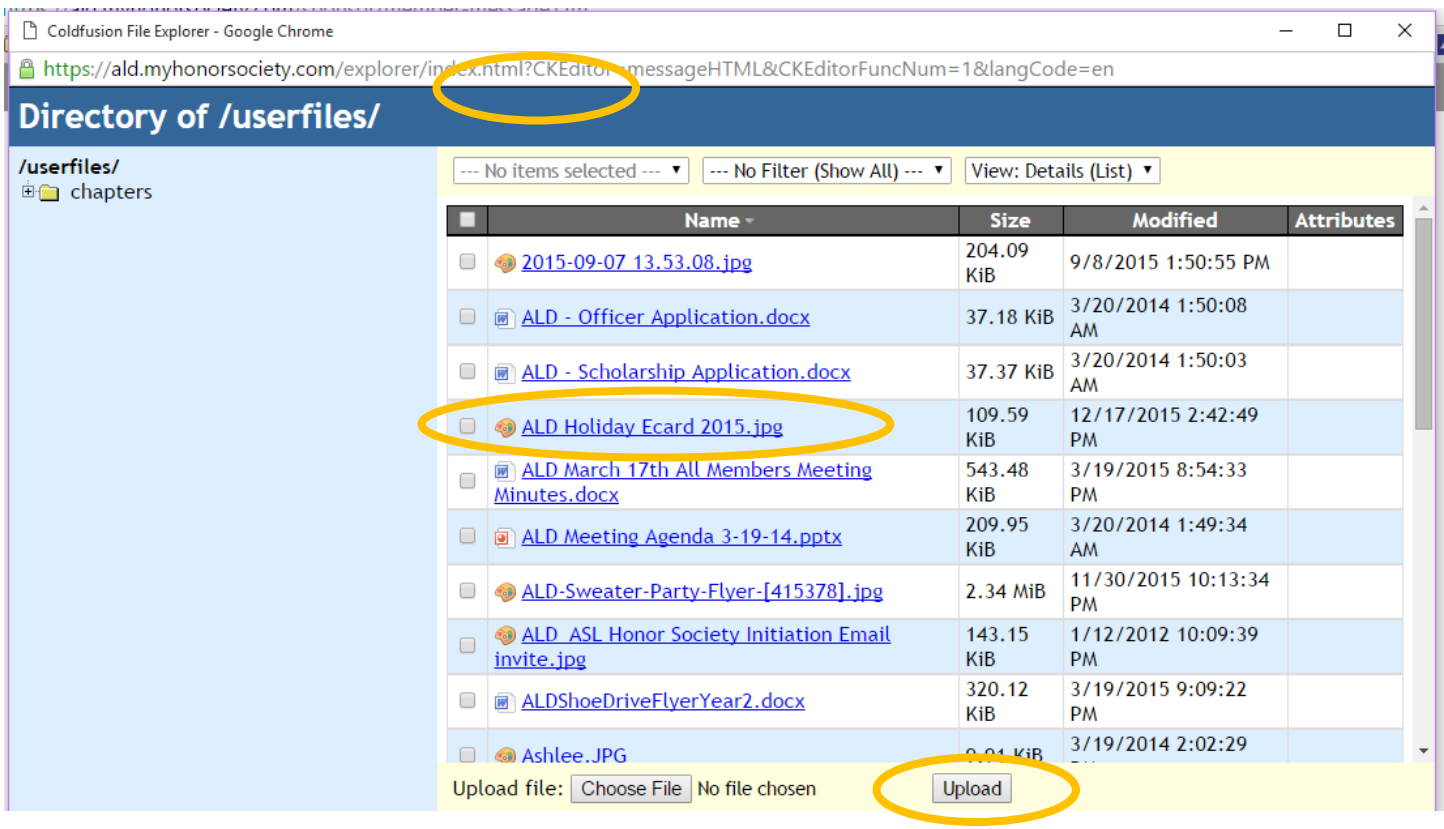

Once uploaded, double-click the file name. The image will appear in the "preview." Click "OK."

*An Alpha Lambda Delta Tutorial*

# **STEP 7: ONCE COMPLETE, CLICK "PREVIEW MESSAGE"**

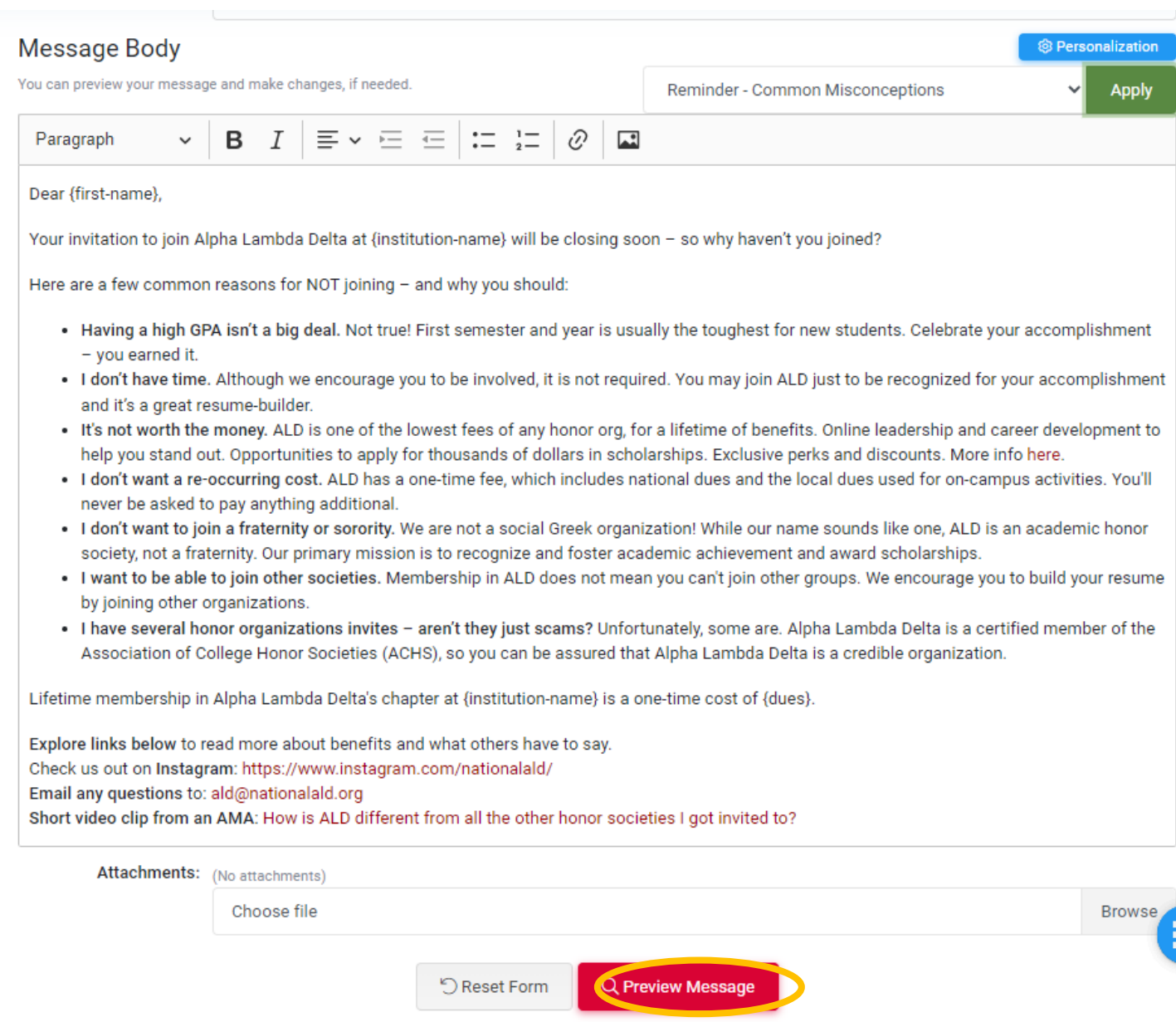

*An Alpha Lambda Delta Tutorial*

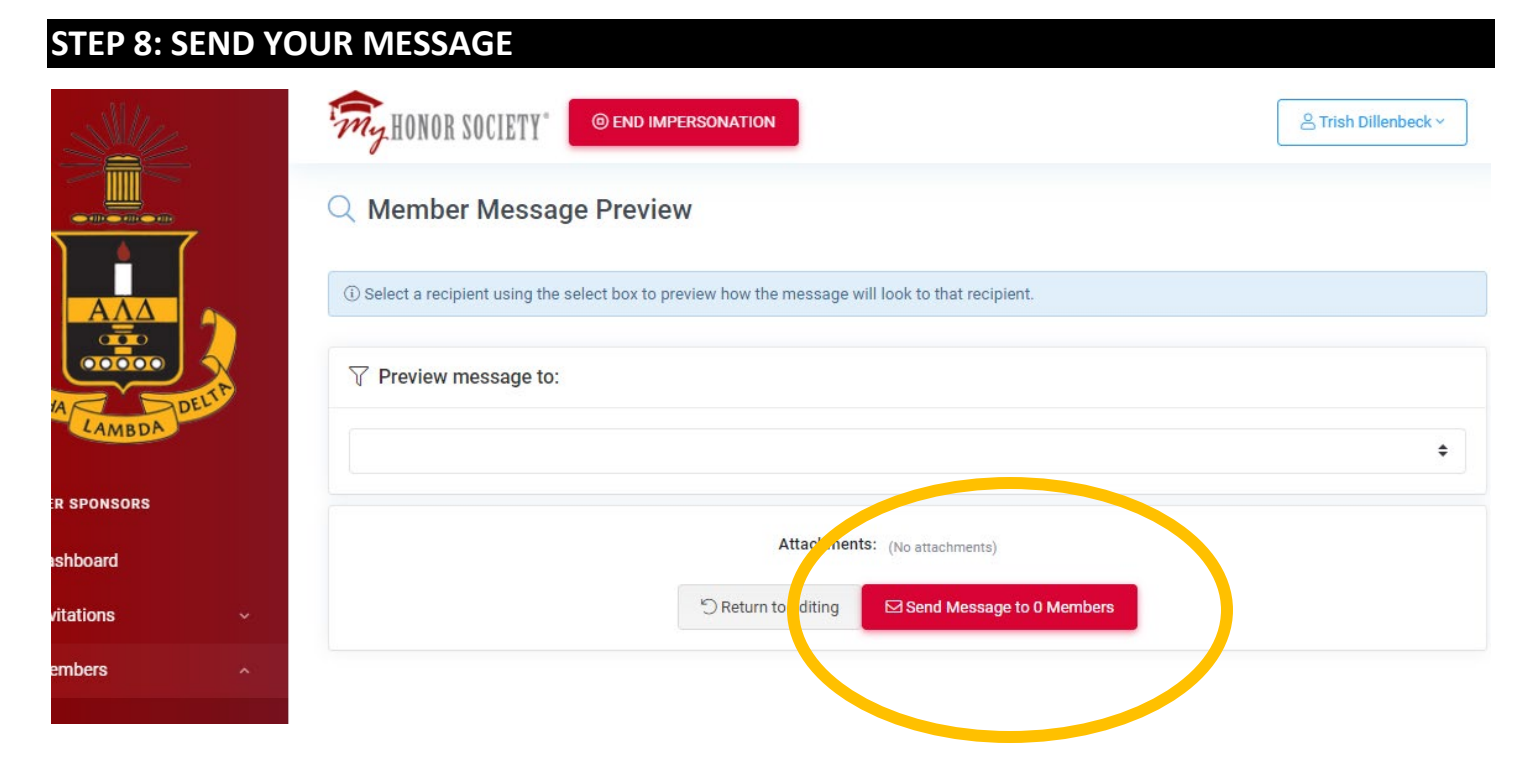